# **BEAMD 2018 ENHANCEMENTS**

# *BEAMD:*

### *General:*

- Setup Code factors for EC2: different parameters can now be defined for each country.
- Make a copy of the current beam: the beam can now be copied with the detailing

#### *Design:*

- The options dealing with the "no. of legs" have been combined and the design has been improved.
- EC2 A point load within "2d" of the support. The option has been revised as follows:
	- the user now specifies whether the bottom span reinforcement is extended to the support.
	- the program always calculates the links within "2d" according to the Code equation for this case.
	- <sup>n</sup> if the reinforcement is extended to support, the program calculates β and reduces the shear.
- "Data" option: the units for all values are mow displayed.

# *BARPLT:*

- The program now details bars in beams where the width varies between spans.
- A symbol has been added for Grade 500 steel:  $\Phi_{w}$
- A new option in the side menu "Detail again": the program returns to the Parameters option.
- Setup new display options have been added: text location, spacing between bars, spacing between texts, etc.
- Links: the distance from the support face to the first link can now be specified.
- Beams with flanges:
	- <sup>o</sup> the program now places a longitudinal bar in every corner of the flange link.
	- beams with top & bottom flanges: different options can be specified for each flange.

## *Section:*

- "Hatch" hatching can now be added to the section; several hatching styles are available.
- "Extend line" lines can now be extended to another line
- "Offset line" lines can now be offset from their original location.
- "Link title" the title can now be displayed above the link without an arrow.
- "Add block" rows or stacks of blocks can now be added.
- "Level" symbols can now be added to the level text.

The following example shows the new Section options:

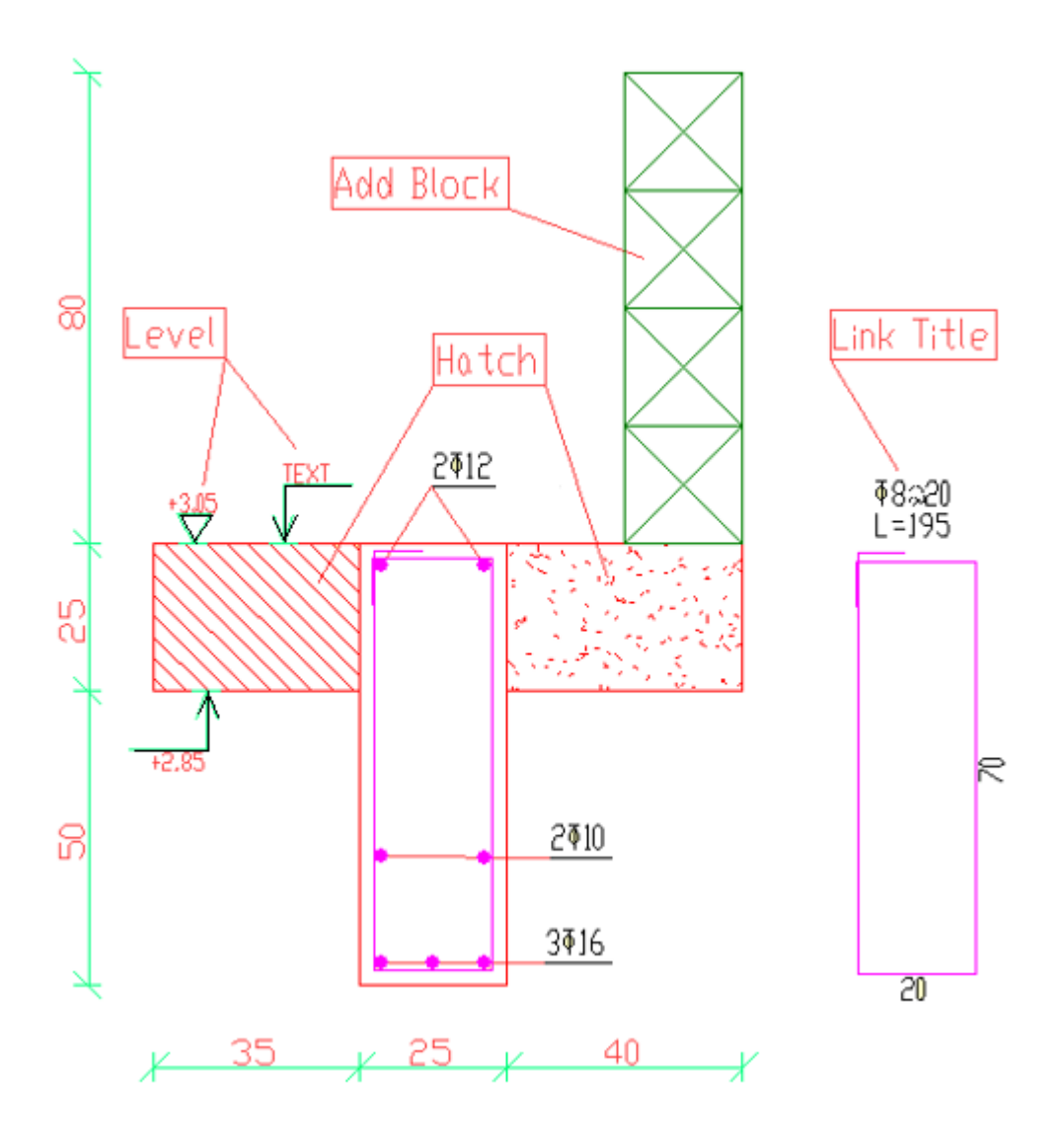

Page 2